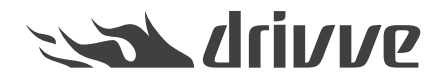

Are there any guidelines as to the use of anti-virus software for Drivve | Image, Drivve | DM and Drivve | Print?

Knowledge base article #1339

Yes, there are such guidelines. These concern directories, files and ports to be excluded and are listed in this FAQ.

Drivve | Image Version 5 and higher

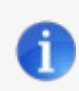

**Because of the huge amount of anti-virus software, it is not possible to test which anti-virus software causes problems if installed on the Drivve | Image server.**

#### **The following directories are part of Drivve | Image**

Drivve | Image program folder, default is "C:\Program Files(x86)\Drivve\Drivve Image".

#### **The following applications are part of Drivve | Image**

- DrivveImageService.exe
- DrivveImage.exe
- DrivveManagement.exe
- DrivvePrintService.exe
- ..\system\DrivveEngine\DrivveImageJobProcessor.exe

### **The following ports are used by Drivve | Image**

The following documents give you an overview of the used ports.

- Network communication Sharp OSA 2
- Network communication Sharp OSA 3, 4 and 5
- Network communication Toshiba EWB and EBX
- Network communication Xerox EIP
- Network communication Kyocera HyPAS
- Network communication: Samsung XOA, Canon ScanFront, Fujitsu network scanner, Lexmark

Network Communication: Sharp OSA 2

# **Device -> Drivve | Image Server**

Communication going from the device to the Drivve | Image server is configured in the IIS-Configuration application. The protocols Http/Https and Ftp are used for communication. The following ports are used:

- Http: 9000 (default)
- Https:  $4443$  (default)
- Ftp: 24 (default)

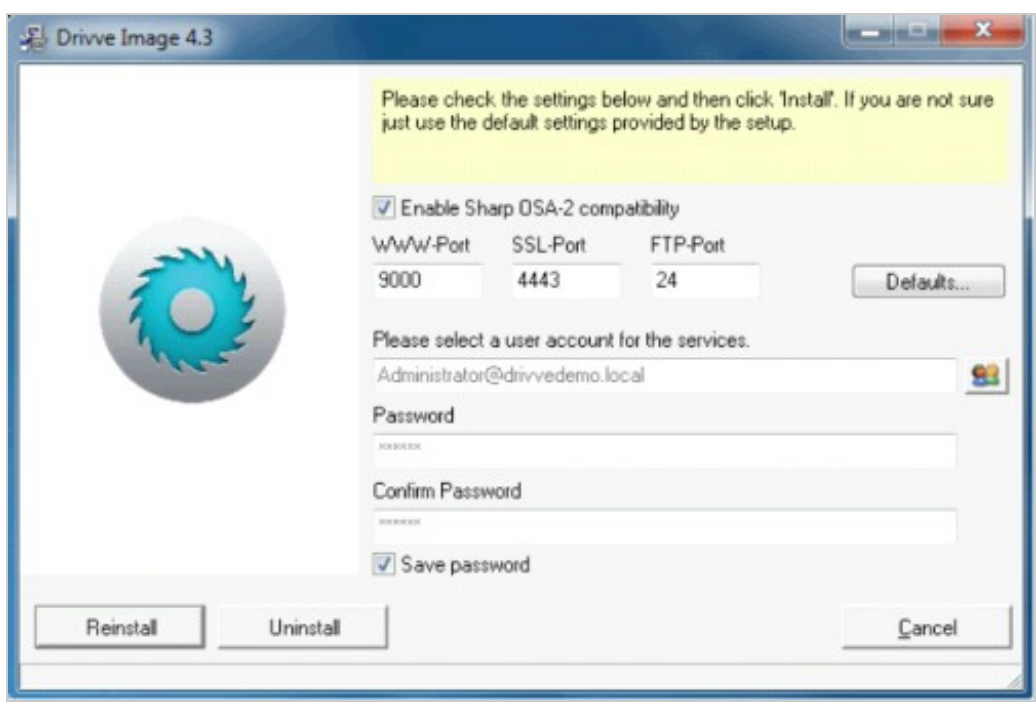

Figure 1: IIC Configuration Application

The ports cannot be configured using the IIS-Configuration application on a Windows XP operating system. In order to change them, you have to change the ports using the Windows IIS Manager. Regarding Ftp, the configuration is within the Drivve | Image administration application ( **Tools > Options**).

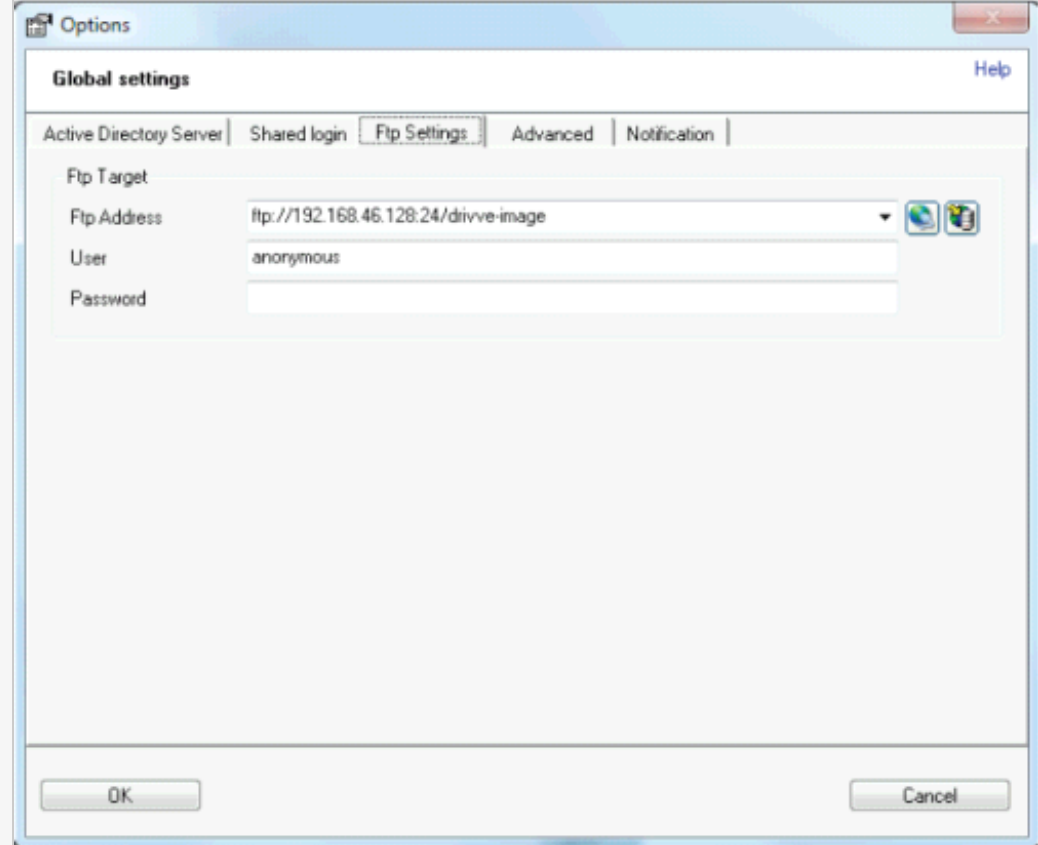

Figure 2: Ftp Settings in **Tools > Options**

# **Drivve | Image Server -> Device**

Communication going from the Drivve | Image server to the device is configured in the Sharp device web interface under **Security Settings -> Port Control**. The Http/Https protocol is used for communication. The following ports are used:

- Http:  $80$  (default)<br>• Https:  $443$  (default)
- Https: 443 (default)

| B http://10.10.10.196/security.port.html                                                                                 |                                        | $ \mathbb{R}$ $+$ $\mathbb{X}$ | $\bullet$ Bing                            |               | $\rho$ +             |
|----------------------------------------------------------------------------------------------------|----------------------------------------|--------------------------------|-------------------------------------------|---------------|----------------------|
| Favorites <b>the Co</b> Suggested Sites • 0 Web Slice Gallery •<br>EB . Port Control - MX-3110N & Port Control - MX-2. X |                                        |                                | A → 同 → □ 曲 → Page → Safety → Tools → 日 → |               |                      |
| <b>SHARP</b><br><b>MX-2300N</b>                                                                                          | Port Control<br>Update(R)<br>Submit(U) |                                | Liser Name: Administrator                 |               | Logout(L)<br>Help(I) |
| <sup>to</sup> Top Page                                                                                                   | <b>Server Port</b>                     |                                |                                           |               |                      |
| ▶ Status                                                                                                    |                                        |                                |                                           |               |                      |
| <b>Address Book</b>                                                                                                    | HTTP:                                  |                                | Enable F Port Number: 80                  | $(0-65535)$   |                      |
| Document Operations                                                                                                    | HTTPS:                                 |                                | Disable + Port Number: 443                | (0.66635)     |                      |
| <b>Dub</b> Programs                                                                                                    | FTP Print:                             |                                | Enable . Port Number 21                   | (0.66636)     |                      |
| User Control                                                                                                    | Raw Print:                             |                                | Enable v Port Number: 9100                | (0.65535)     |                      |
| ▶ System Settings                                                                                                    | LPD:                                   |                                | Enable - Port Number: 616                 | $(0 - 65535)$ |                      |
| <b>I</b> Network Settings                                                                                                | IPP:                                   |                                | Enable - Port Number: 631                 | $(0 - 65535)$ |                      |
| Application Settings                                                                                                    | $IPP-SSL$                              |                                | Disable - Port Number: 443                | $(0 - 65535)$ |                      |
| E-mail Alert and Status                                                                                                  | Tandem Copy Receive:                   |                                | Enable - Port Number: 50001               | (0-65535)     |                      |
| <sup>e</sup> Storage Backup                                                                                              | PC Scan:                               |                                | Enable + Port Number 52000                | $(0 - 65535)$ |                      |
| Device Clening                                                                                                    | SNMPD:                                 | Enable -                       |                                           |               |                      |
|                                                                                                    | Telnet:                                | Enable -                       |                                           |               |                      |
| + Job Log                                                                                                    | <b>NBT/WINS</b>                        | Disable v                      |                                           |               |                      |
| Gecurity Settings                                                                                                    | JCP:                                   | Disable -                      |                                           |               |                      |
| n Password Change<br>th Port Control                                                                                     | <b>RARP:</b>                           | Disable v                      |                                           |               |                      |
| <b>In Filter Sotting</b><br>SSL Settings                                                                                 | SMTP:                                  | Enable -                       |                                           |               |                      |

Figure 3: Web administration page of the device

# **Network communication - schematic overview**

The Sharp OSA 2 devices use two different protocols: Http and Ftp.

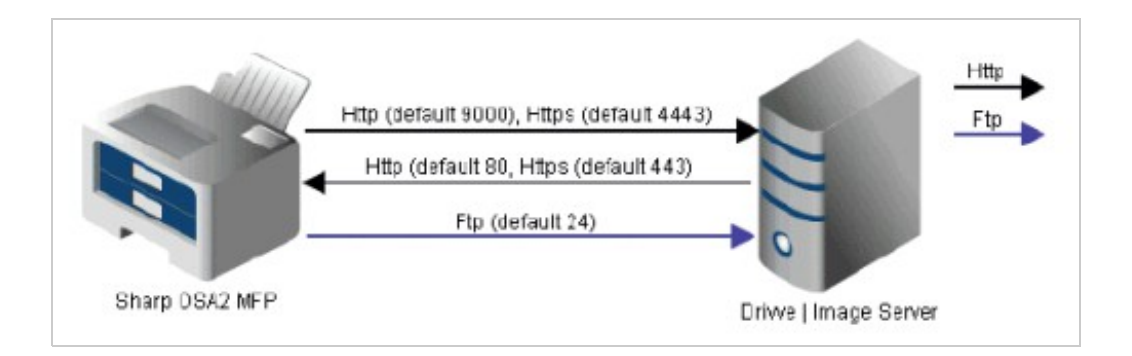

The Sharp OSA 2 device requires two network protocols, Http/Https and Ftp:

- Http/https is used for requests going from the device to the Drivve | Image server and requests that are sent from the Drivve | Image server to the device. •
- Ftp is used to store the scanned document pages to the Drivve | Image server.

The TCP/IP ports used can be configured.

Network Communication: Sharp OSA 3, 4 and 5

### **Network communication - schematic overview**

Sharp OSA 3, 4 and 5 devices only communicate through the Http/Https protocol.

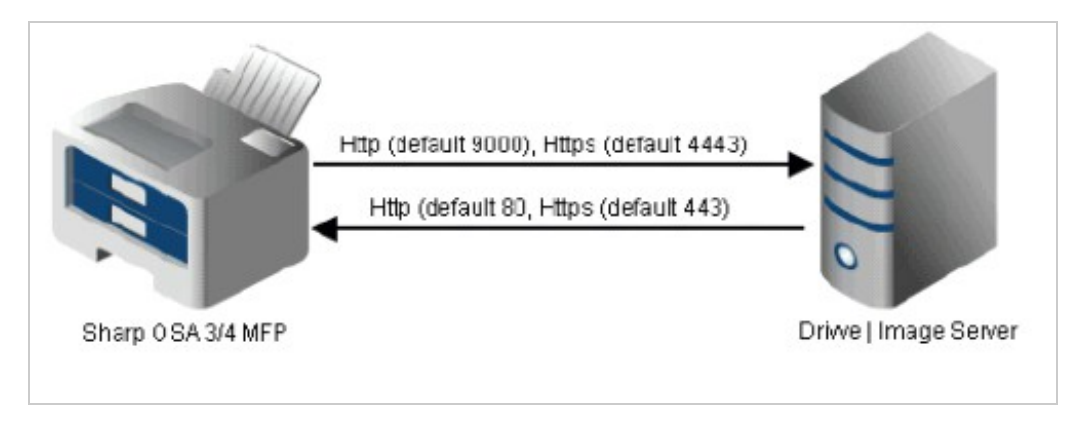

The TCP/IP ports used can be configured.

## **Communication from the device to the Drivve | Image Server**

Communication going from the device to the Drivve | Image server is configured in the IIS-Configuration application. The Http/Https protocol is used for communication. The following protocols/ports are used:

- Http: 9000 (default)
	- Https: 4443 (default)

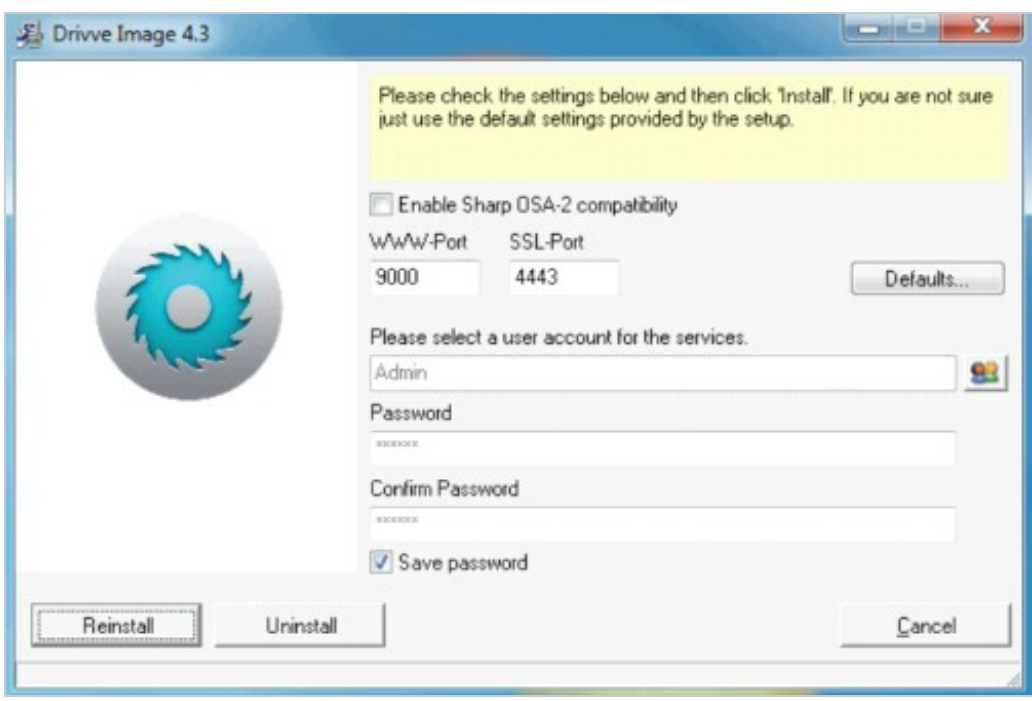

# **Communication from the Drivve | Image Server to the device**

Communication going from the Drivve | Image server to the device is configured in the Sharp device web interface under "Security Settings - Port Control". The Http/Https protocol is used for communication. The following protocols/ports are used:

- Http: 80 (default)
- Https: 443 (default)

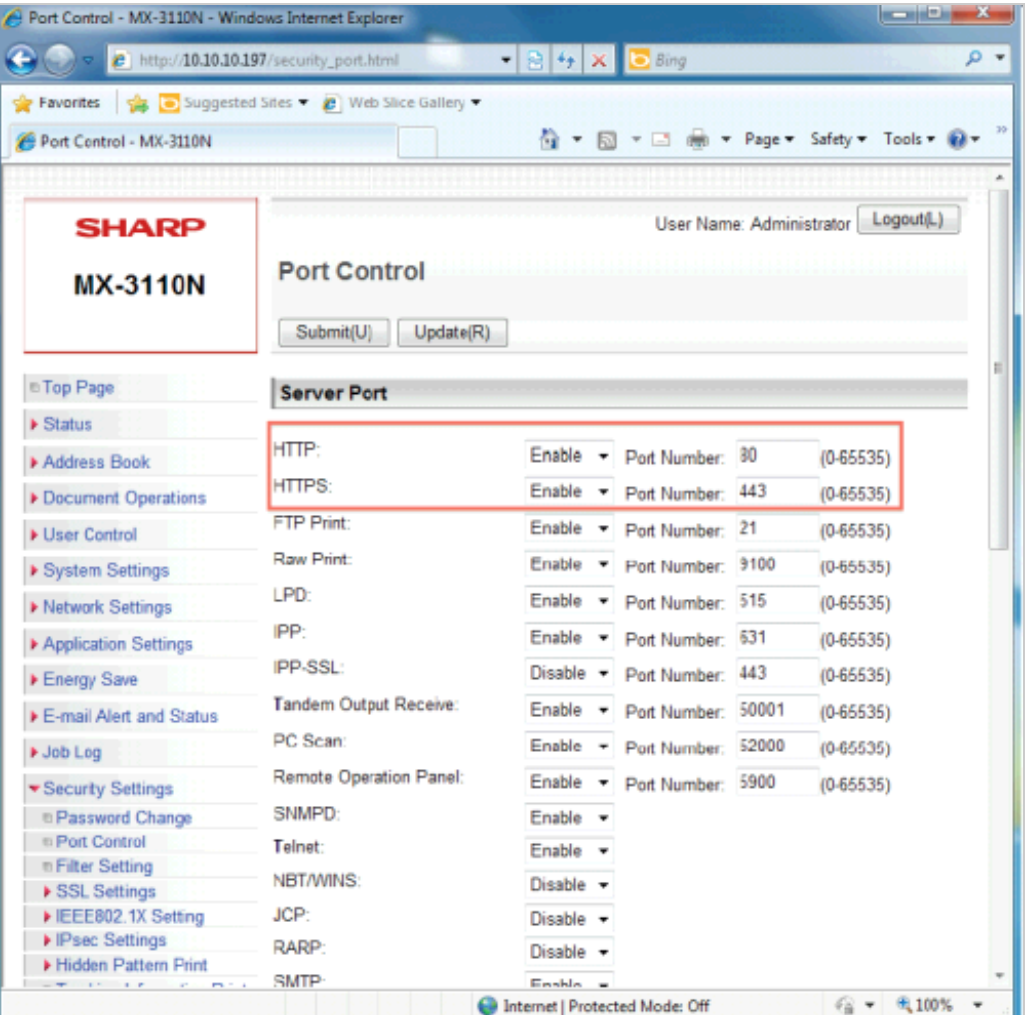

## **Drivve | Image Device Management**

In the Drivve | Image Device Management, the following protocols/ports are used bidirectionally:

- SNMP / Port 161
- HTTPS / Port 443
- HTTP / Port 80

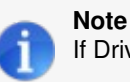

If Drivve | Image cannot retrieve device information using the SNMP protocol, the ARP protocol is used.

Network Communication: Toshiba EWB and EBX

### **Network communication - schematic overview**

Toshiba devices use only the Http/Https protocol. Communication goes into 2 directions:

- Communication from the device to the Drivve | Image server
- Communication from the Drivve | Image server to the device

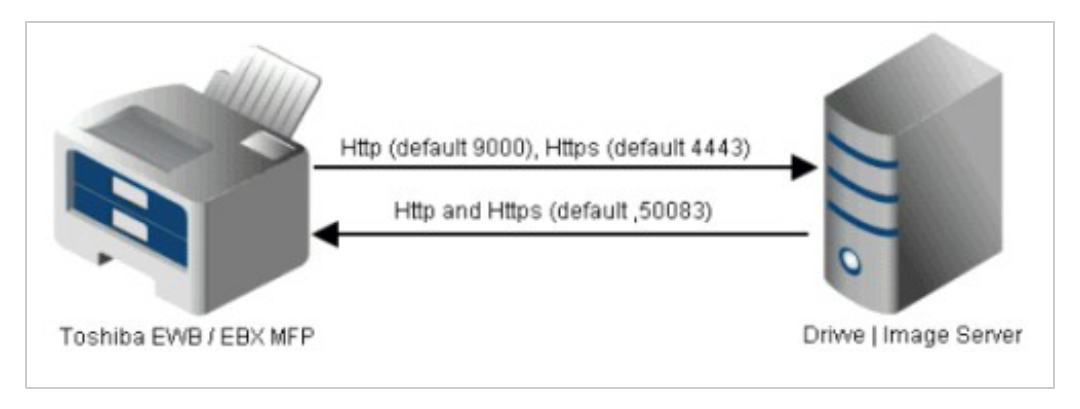

The TCP/IP ports used can be configured.

# **Communication from the device to the Drivve | Image Server**

Communication used by the device to connect to the Drivve | Image server is configured in the IIS-Configuration application. The Http/Https protocol is used for communication.

The following protocols/ports are used:

- Http: 9000 (default)
- Https: 4443 (default)

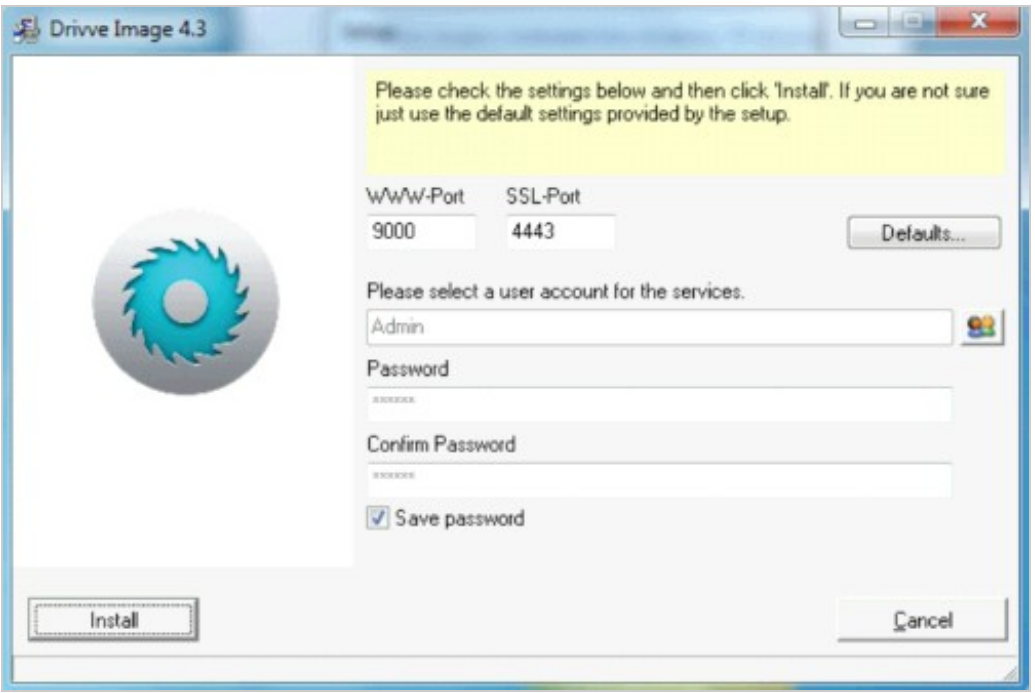

# **Communication from the Drivve | Image Server to the device**

Communication going from the Drivve | Image server to the device is configured in the device administration web interface. For the communication between server and the device, the Http/Https protocol is used. The used port is port 50083 (default).

## **Drivve | Image Device Management**

In the Drivve | Image Device Management, the following ports/protocols (bidirectional use) are supported:

- SNMP / Port 161
- HTTPS / Port 443
- HTTP / Port 9090 (used functions: WSDL/SOAP Web Service)
- IPPS / Port 443

**Note** If Drivve | Image cannot retrieve device information using the SNMP protocol, the ARP protocol is used.

Network Communication: XEROX EIP

# **Network communication - schematic overview**

The Xerox EIP devices use the Http and the Snmp protocol.

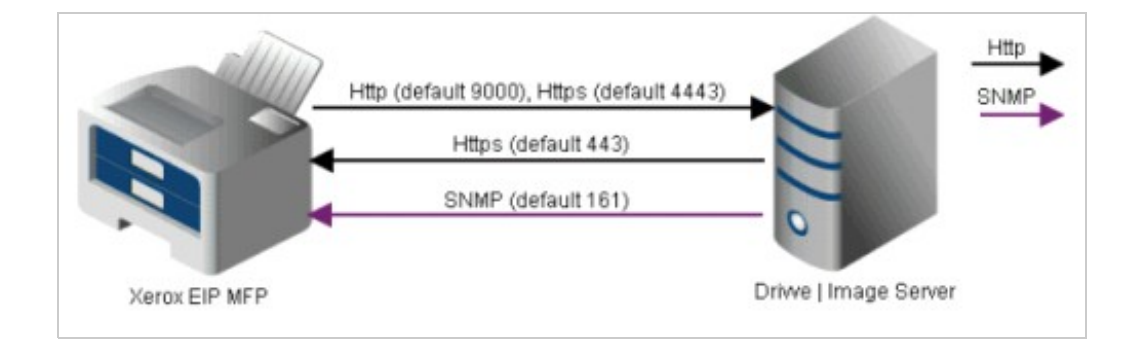

The TCP/IP ports used can be configured.

# **Communication from the device to the Drivve | Image Server**

Communication going from the device to the Drivve | Image server is configured in the IIS-Configuration application.

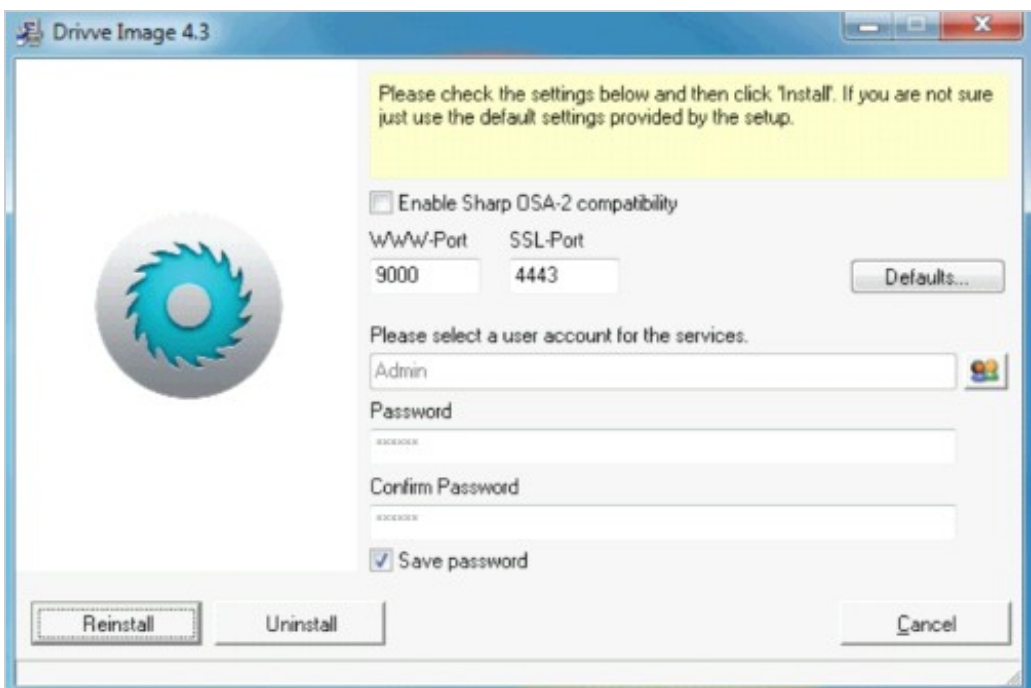

Figure 1: IIS Configuration application

The Http/Https protocol is used for communication. The following ports are used:

- Http: 9000 (default)
- Https: 4443 (default)

# **Communication from the Drivve | Image Server the device**

Communication going from the Drivve | Image server to the device is configured in the Xerox device web interface under **Connectivity - Protocols - Http**. The protocols Http and Snmp are used for communication. The following ports are used:

- Http: 443 (default)<br>• Snmp: 161 (defaul
- Snmp: 161 (default)

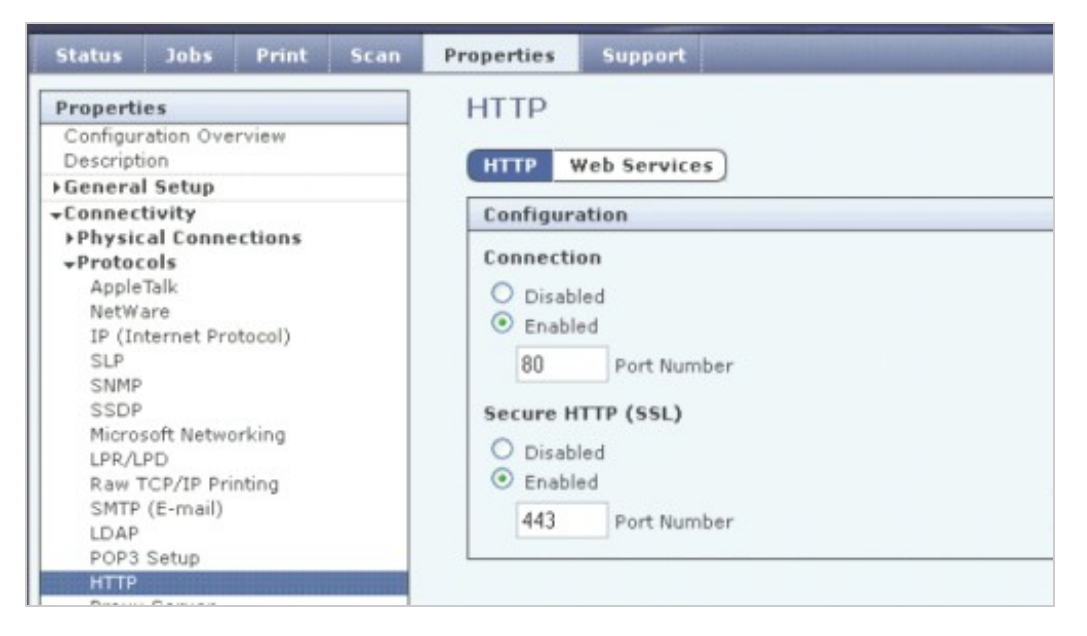

Figure 2: Web administration page of the device

# **Drivve | Image Device Management**

In the Drivve | Image Device Management, the following protokols/ports are used bidirectionally:

- SNMP / Port 161
- HTTPS / Port 443
- HTTP / Port 80

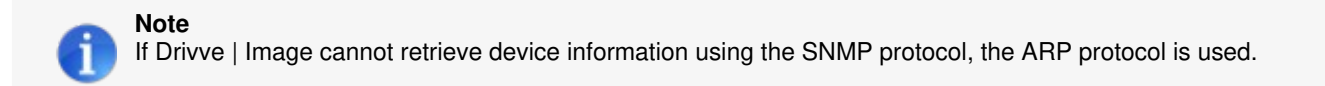

Network Communication: Kyocera HyPAS

### **Network communication - schematic overview**

Kyocera devices use only the Http protocol.

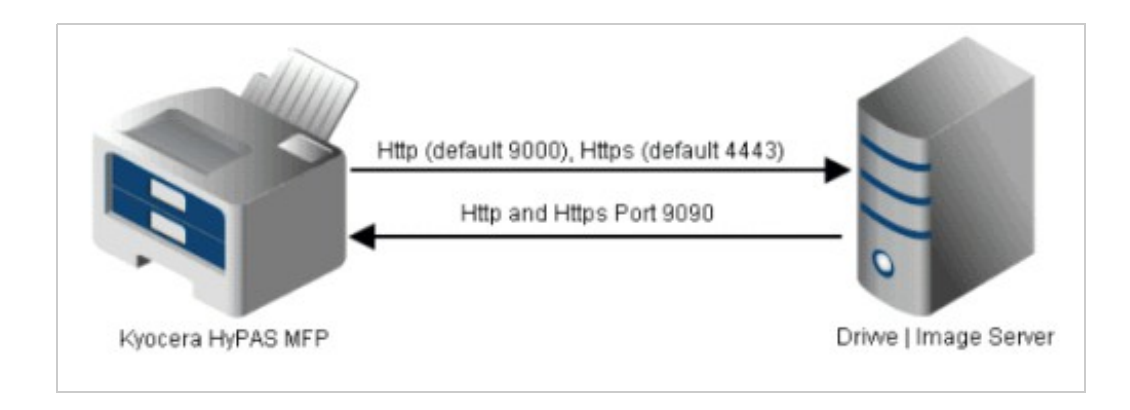

The TCP/IP ports used can be configured

## **Communication from the device to the Drivve | Image Server**

Communication used by the device to connect to the Drivve | Image server is configured in the IIS-Configuration application.

The following protocols/ports are used:

- HTTP / Port 9000 or
- HTTPS / Port 4443

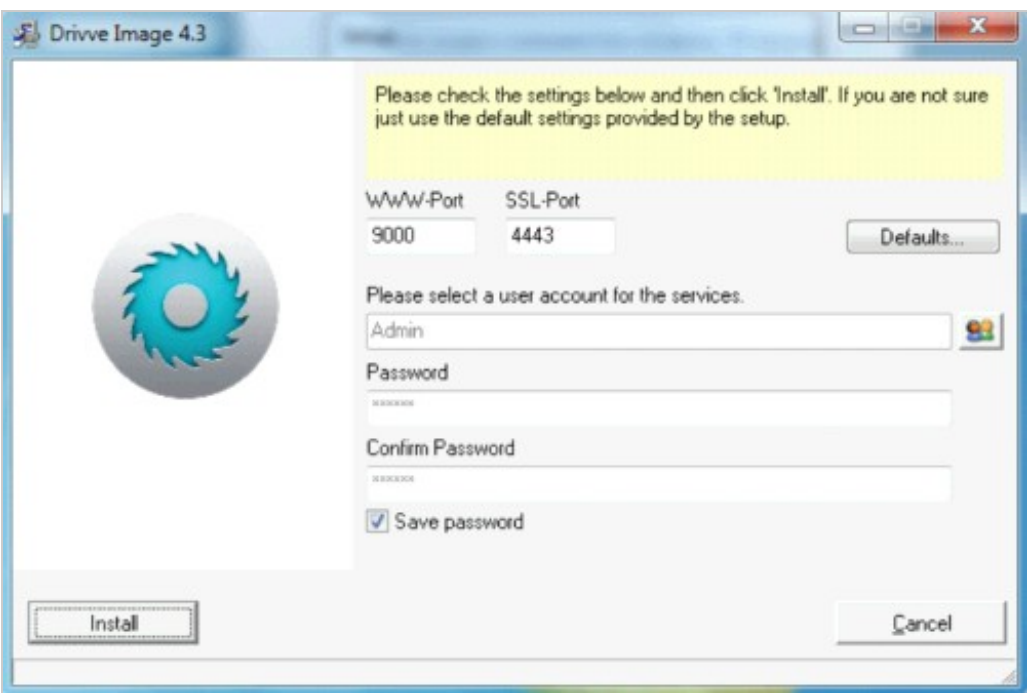

## **Communication from the Drivve | Image Server to the device**

Communication going from the Drivve | Image server to the device uses the following protocols/ports: • SNMP / Port 161

- HTTPS / Port 8080 JAMP servlet<br>• HTTP / Port 9090 WSDL/SOAP
- HTTP / Port 9090 WSDL/SOAP Webservice

## **Drivve | Image Device Management**

For the Drivve | Image device management, the following protocols/ports are used bidirectionally:

- SNMP / Port 161
	- HTTPS / Port 443
	- HTTP / Port 9090 WSDL/SOAP Webservice

**Note** If Drivve | Image cannot retrieve device information using the SNMP protocol, the ARP protocol is used.

Network Communication: Samsung XOA, Canon ScanFront, Fujitsu Network Scanner, Lexmark

### **Network communication - schematic overview**

The Samsung XOA, Canon ScanFront, Fujitsu Network Scanner and Lexmark devices only use the Http/Https protocol. These devices are the only devices comunicating only in one direction, namely from the device to the Drivve | Image server.

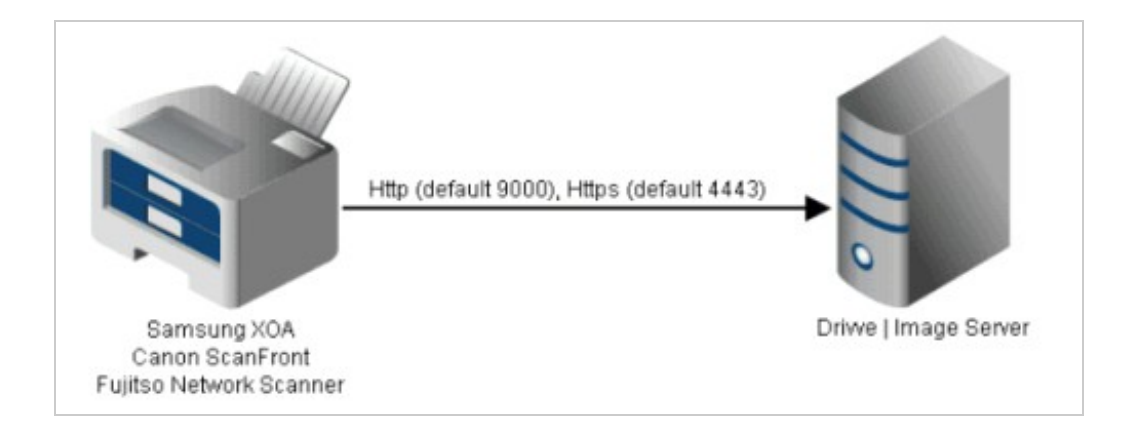

The TCP/IP ports used can be configured.

## **Communication from the device to the Drivve | Image server**

Communication going from the device to the Drivve | Image server is configured in the IIS-Configuration application. The Http/Https protocol is used for communication. The following protocols/ports are used:

- Http: 9000 (default)
- Https: 4443 (default)

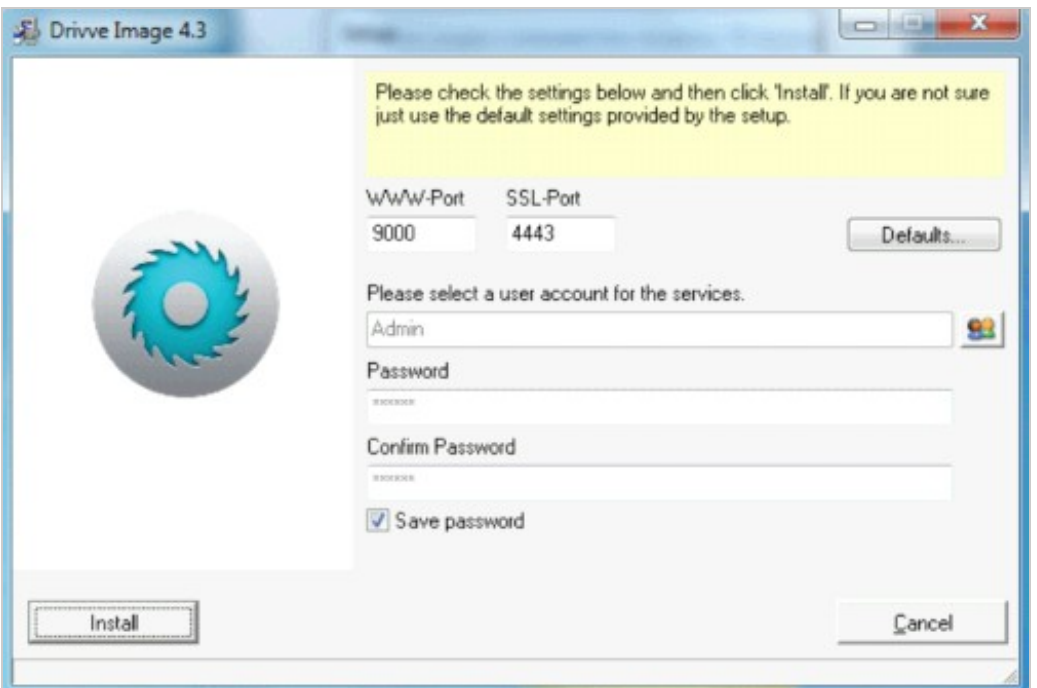

### **Note**

On a Windows XP operating system, the ports cannot be configured using the IIS-Configuration application. In order to change the ports, you have to use the Windows IIS Manager.

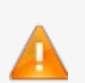

## **Drivve | Image Device Management**

In the Drivve | Image Device Management, the following protocols/ports are used bidirectionally:

- SNMP / Port 161 (not in the case of Fujitsu Network Scanners)
- HTTPS / Port 443

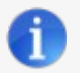

**Note: Retrieving device information** Samsung XOA, Canon ScanFront Lexmark:

If Drivve | Image cannot retrieve device information using the SNMP protocol, the ARP protocol is used.

Fujitsu Network Scanners: Drivve | Image always tries to retrieve device information using the ARP protocol.

Drivve | DM Version 2.5 and higher

### **The following directories are part of Drivve | DM**

Drivve | DM program folder, default C:\Program Files(x86)\Drivve\Drivve DM Drivve | DM database folder, default C:\Drivve DM-Database

### **The following applications are part of Drivve | DM**

- XmlServer.exe
- DrivveDmHtmlService.exe
- DrivveDmProxyService.exe
- WindowsServiceWrapper.exe
- Javaw.exe
- Java.exe
- Redis-Server.exe

### **The following ports are used by Drivve | DM**

The following ports are used:

- 8081
- 8082

Drivve | Print Version 4.0 and higher

#### **Folders to be excluded**

- Drivve | Print program folder, by default*C:\Program files\Drivve\Drivve Print*
- Folder of the spool files, by default *C:\Windows\System32\Spools\PRINTERS*

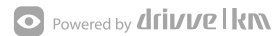